## 通过计划任务把电子表格报表内容以邮件正文发送

场景: 通常我们可过计划任务把电子表格报表内容以邮件的正文形式发送。

实现思路: 通过计划中的【定制】写JAVA代码实现。

## 效果如下:

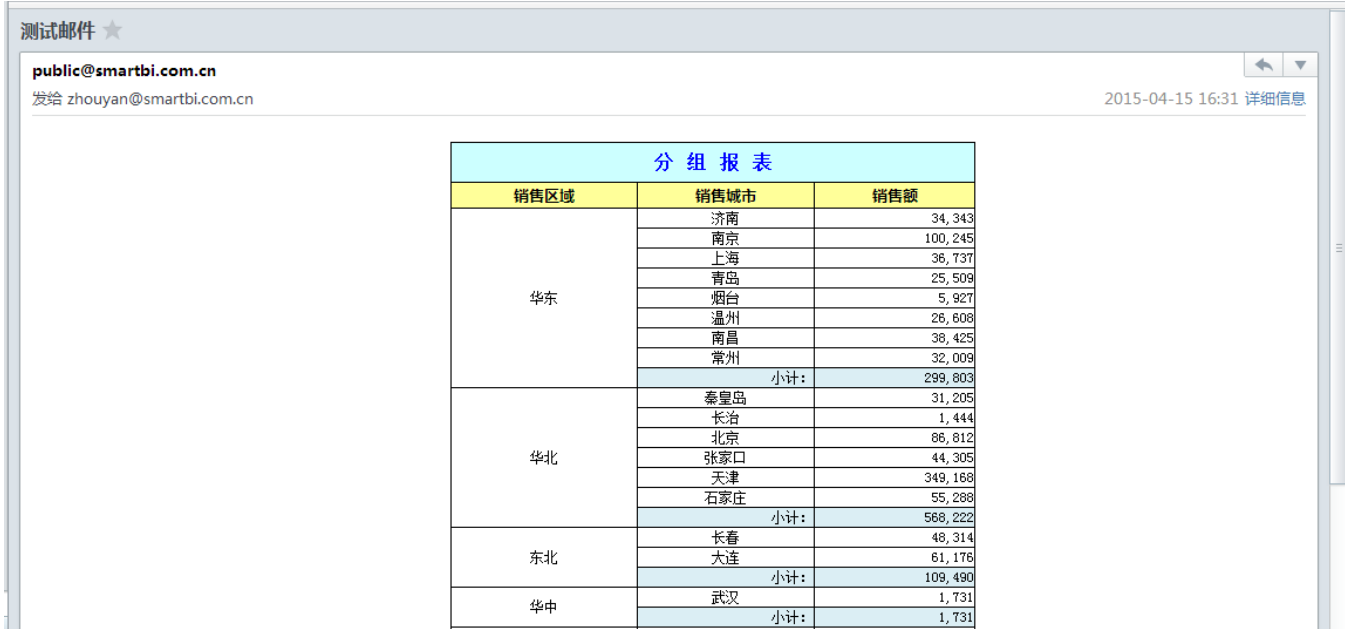

注1:本示例中接收邮箱建议使用foxmail客户端查看。

若是使用网页版邮箱客户端会产生格式丢失的问题(原因:网页版上接收查看邮件,网页自身会屏蔽很多信息;同时outlook对html的解析存在问题,这些会 导致邮件显示无边框)。

注2:电子表格必须是纯表格(文本),不能存在图形,如果存在图形或其他非文本内容会存在发送的正文存在问题。(原因:因为导出html是有部分脚本及 其他的需要执行,邮件的客户端执行不了)

若是只能通过网页版邮箱查看或者是电子表格存在非文本内容,建议考虑使用导出png的方式: 通过计划任务把电子表格导出图片以邮件正文发送

## 操作步骤:

- 1、先创建好电子表格报表。
- 2、在【定制管理】-》【计划任务】-》【任务】创建任务, 【任务类型】选择: "定制"

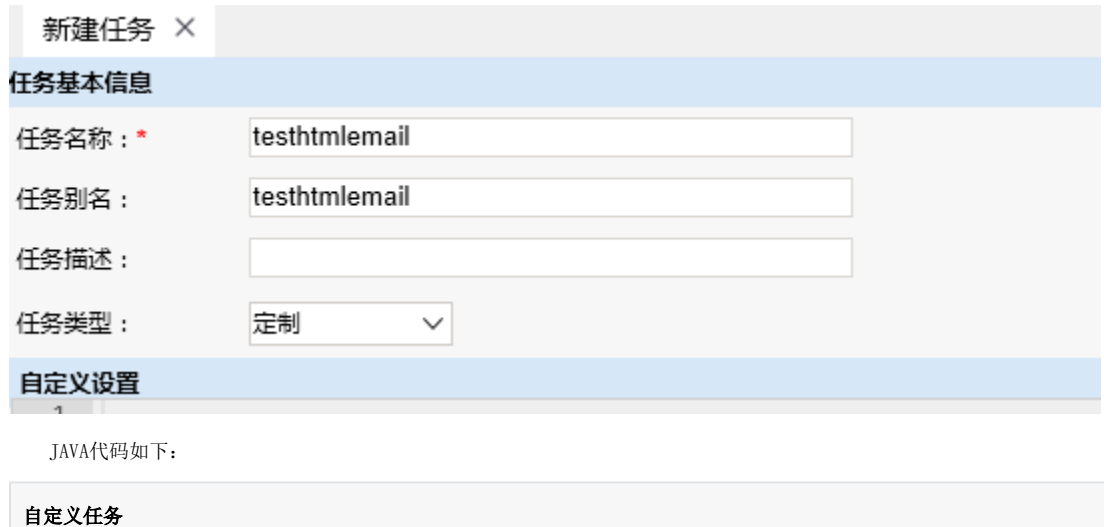

```
importPackage(Packages.smartbi.sdk.service.spreadsheetreport);
importPackage(Packages.smartbi.scheduletask.task);
importPackage(Packages.smartbi.sdk.service.systemconfig);
importPackage(Packages.java.lang);
importPackage(Packages.java.util);
importPackage(Packages.java.text);
importPackage(Packages.java.io);
importPackage(Packages.org.apache.commons.lang);
importPackage(Packages.org.apache.commons.mail);
importPackage(Packages.smartbi.scheduletask.component);
var report = null;
    //email
    var multiPartEmail = new SmartbiMultiPartEmail();
    var systemConfigService = new SystemConfigService(connector);
    var configList = systemConfigService.getSystemConfigs();
    var mailServer = null;
    var fromAddress = null;
        var userName = null;
    var password = null;
        var emailSSLEnabled = null;
       var emailTLSEnabled = null;
        var port = "";
   for (var i = 0; i < configList.size(); i++) {
       var config = configList.get(i);
            if (config!=null) {
                if (config.getKey().equals("EMAIL_SMTP_SERVER")) {
                     mailServer = config.getValue();
                } else if (config.getKey().equals("EMAIL_USER_NAME")) {
                     userName = config.getValue();
                } else if (config.getKey().equals("EMAIL_USER_ADDRESS")) {
                     fromAddress = config.getValue();
                } else if (config.getKey().equals("EMAIL_USER_PASSWORD")) {
                     password= config.getValue();
                } else if (config.getKey().equals("EMAIL_SSL_ENABLED")) {
                    if (config.getValue().equals("true")) {
                        emailSSLEnabled = true;
 }
                } else if (config.getKey().equals("EMAIL_TLS_ENABLED")) {
                    if (config.getValue().equals("true")) {
                        emailTLSEnabled = true;
 }
                }else if (config.getKey().equals("EMAIL_SMTP_PORT")) { //
                                       port = config.getValue().trim();
 }
 }
        }
    System.out.println(mailServer);
    System.out.println(fromAddress);
    System.out.println(password);
    multiPartEmail.setHostName(mailServer);
    multiPartEmail.setAuthentication(userName, password);
    multiPartEmail.setFrom(fromAddress);
        if(emailSSLEnabled){
        multiPartEmail.setSSL(true);
       if(port != ""){
            multiPartEmail.setSslSmtpPort(port);
        }
 }
    if(emailTLSEnabled){
        multiPartEmail.setTLS(true);
 }
    if(port != "" && !emailSSLEnabled){
        multiPartEmail.setSmtpPort(port);
 }
    multiPartEmail.addTo("zhouyan@smartbi.com.cn");//
    multiPartEmail.setCharset("GBK");//
    multiPartEmail.setSubject("");//
// var sb = new StringBuffer();
```

```
// sb.append("<html><br/>>body></p></body></html>");
// sb.append("\n', n");
       report = new SSReport(connector);
       report.open("I4028812115561f6c01449562ca190067"); //ID
       //report.setParamValue(String id, String value, String displayValue);//
       var os = new ByteArrayOutputStream();
       report.doExport("HTML","","",os,"","","");
      var html = os.toString("utf8");
       //System.out.println(html);
       report.close();
     //
     multiPartEmail.setHtmlMsg(html);
     multiPartEmail.send();
```
## 注: 设置参数默认值可参考以下方式:

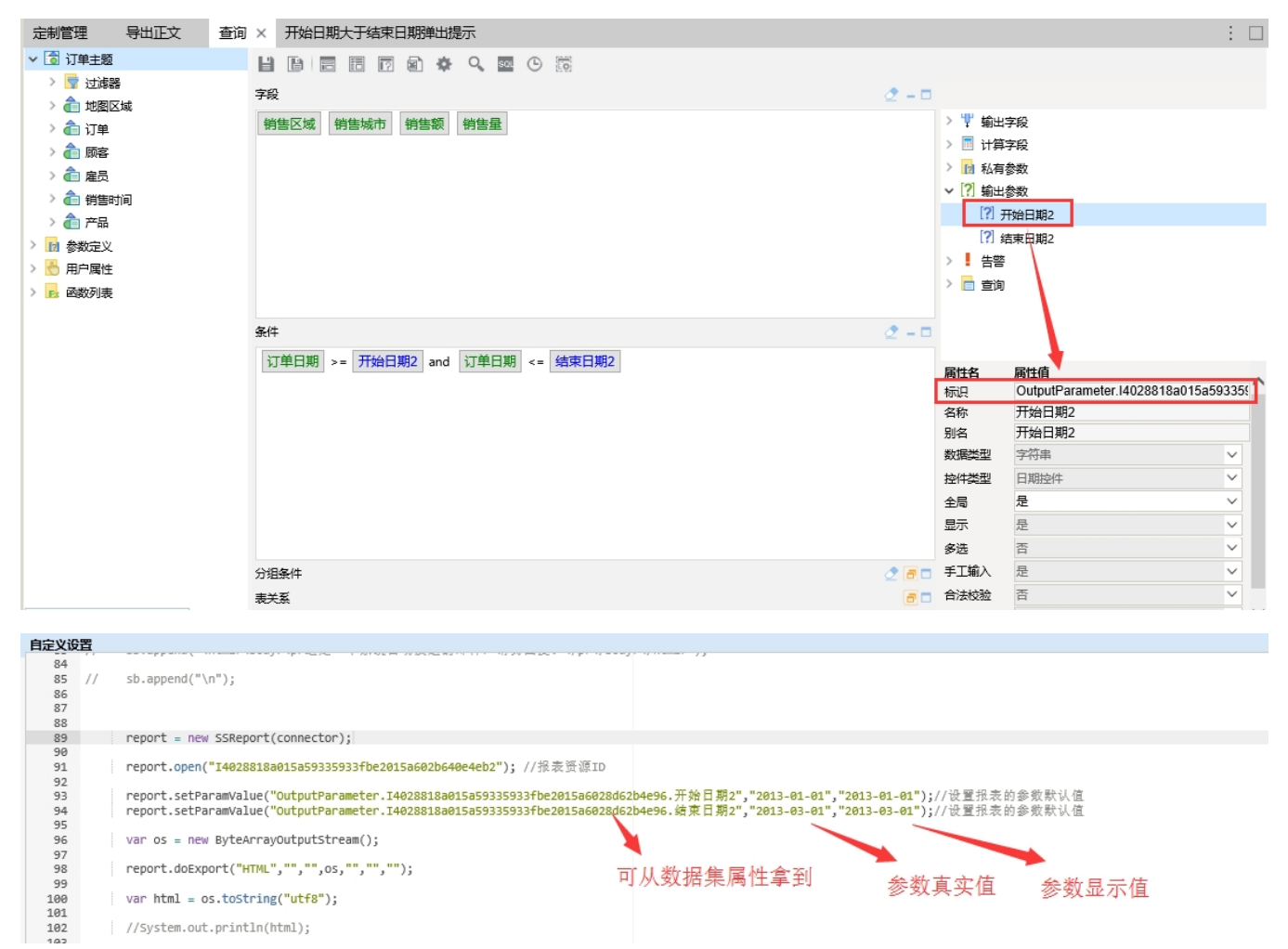